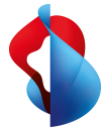

# Go Integrator Cara Presence- und Kontakt-Synchronisation für Smart Business Connect und Microsoft Teams.

### Was ist Go Integrator Cara?

Go Integrator Cara ermöglicht die Synchronisation von Telefonie-Status (auch Busy Lamp Field oder BLF genannt) und Präsenz zwischen Microsoft Teams und Smart Business Connect Hosted sowie die Integration von CTI-Kontakten aus verschiedenen Quellen. Kontakte können mit Microsoft Teams aus verschiedenen Quellen gesucht und per Click-to-Dial angerufen werden, ohne auf die Leistungsmerkmale von Smart Business Connect Hosted verzichten zu müssen. Die Fernsteuerung der Anrufe erfolgt über Microsoft Teams. Anrufe in das öffentliche Netz werden immer über Smart Business Connect getätigt. Ihre gesamte Geschäftskommunikation erfolgt somit aus einer einzigen Anwendung heraus, sodass Sie noch effizienter Ihre Kunden bedienen können.

### Ihr Nutzen mit Go Integrator Cara

• **Microsoft-Teams-Presence-Synchronisation:** Der Anrufstatus zwischen Smart Business Connect und Microsoft Teams wird synchronisiert.

*Wichtig: Bitte beachten Sie, dass die Synchronisation der Telefonie Präsenz über eine Schnittstelle von Microsoft funktioniert. Microsoft garantiert keinen Sofort-Abgleich der Telefonie Präsenz, d.h. es können unter Umständen Verzögerungen auftreten.*

- **Kontaktintegration:** Anrufsignalisierung mit Vorschaufenster für effizientes Arbeiten bei ankommenden und abgehenden Anrufen. Unterstützung verschiedener Kontaktquellen wie Outlook, Google oder Swisscom Firmenverzeichnis.
- **Anrufeinstellungen:** Anrufeinstellungen von Smart-Business-Connect-Diensten (z. B. Weiterleitungen oder Bitte nicht stören) können via Go Integrator Cara Desktop Client vorgenommen werden.
- **Integrator-App in Microsoft Teams:** Kontakte aus dem Firmentelefonbuch können via Integrator-App in Microsoft Teams gesucht und mittels Click-to-Dial angerufen werden.
- **Leistungsfähige CTI-Funktionalität:** Anrufe lassen sich ab Desktop mit Go Integrator Cara mittels Suchfunktionen, Shortcuts oder Click-to-Dial-Links steuern (z. B. Annehmen, Ausführen oder Weiterleiten).

**SWISSCOM** 

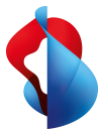

# Login und erste Schritte

Millimgebung auswählen

**Umgebung** 

Swisscom Switzerland, SME, P.O. Box, CH-3050 Bern, **Swisscom Switzerland**, SME, P.O. Box, CH-3050 Bern, Tel. 0800 055 055, www.swisscom.ch/sme Tel. 0800 055 055, www.swisscom.ch/sme

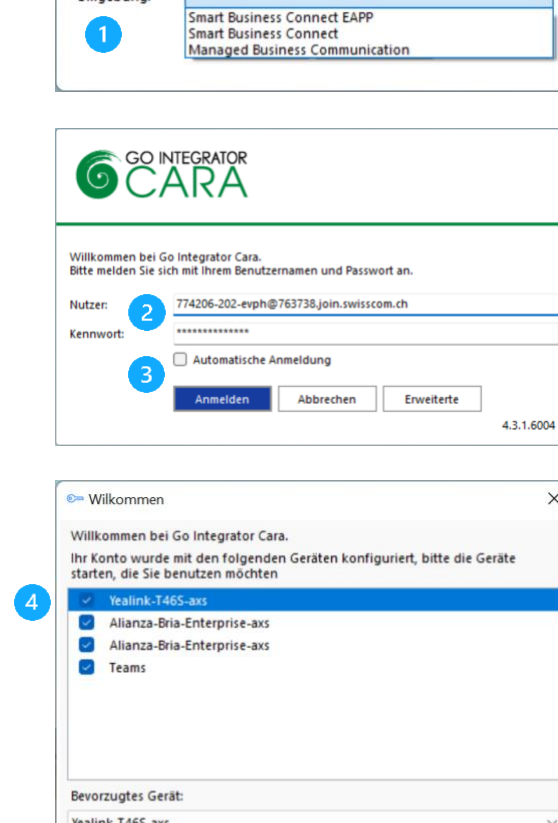

1. Service auswählen .

 $\overline{\mathsf{x}}$ 

 $\times$ 

5

Fertig

Zurück

- 2. Benutzername und Passwort (Webpasswortdaten) eingeben .
- 3. Automatische Anmeldung aktivieren.
- 4. Geräte, die CTI-ferngesteuert werden, selektieren. Teams aktivieren (für die Nutzung der Microsoft Teams Präsenzsynchronisation mit Smart Business Connect oder Managed Business Connect von Swisscom ) .
- 5. Bevorzugtes Gerät für Click -to -Dial definieren (Tischtelefon oder Softphone).
- 6. Gerätekonfiguration fertigstellen.

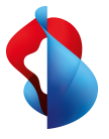

The details in this document do not constitute a binding offer.

The details in this document do not constitute a binding offer.

Subject to modification without notice.

Subject to modification without notice.

### Go-Integrator-Cara-Startmenü und Anrufeinstellungen

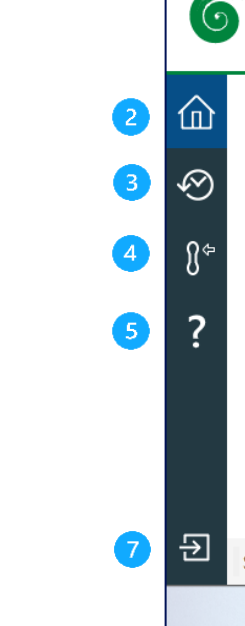

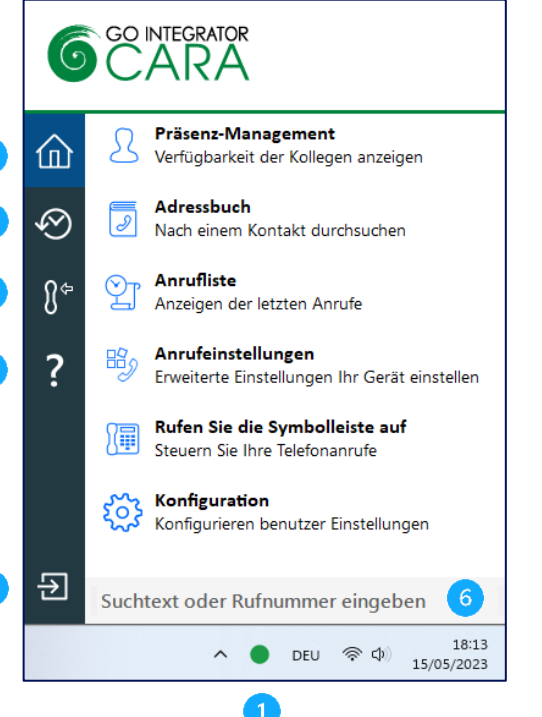

- **1) Starten:** Go-Integrator-Cara-Menü wird via System-Tray-Icon gestartet.
- **2) Home**: Navigation innerhalb Go-Integrator-Cara-Funktionen.
- **3) Letzte Anrufe**
- **4) Primäres Gerät**
- **5) Hilfe aufrufen**
- **6) Kontakte suchen und Rufnummer wählen**
- **7) Go Integrator Cara beenden**

**Präsenz-Management:** Präsenz-Übersicht aller internen Smart-Business-Connect-Kontakte.

**Adressbuch:** Suche in allen verfügbaren bzw. konfigurierten Adressbüchern (Outlook, Google, internes und externes Firmenverzeichnis und Swisscom Addressbuch).

**Anrufliste:** Anzeige der Smart-Business-Connect-Anrufliste. Name von getätigten und verpassten Anrufen wird gemäss vorhandenen Kontaktinformationen angezeigt.

**Anrufeinstellungen:** Anzeigen und Bearbeiten der Smart-Business-Connect-Anrufeinstellungen und -Dienste, z. B. Bitte nicht stören, Weiterleitungen, Remote Office etc.

**Symbolleiste:** Go-Integrator-Cara-Startmenü kann als App-Bar am rechten Bildschirmrand fixiert werden.

#### **Anrufeinstellungen**

.

Smart Business Connect Dienste können mit Go Integrator Cara analog dem Kundenportal angepasst werden.

Anmerkung: Die Anrufeinstellungen sind beim Mac-Client nicht verfügbar.

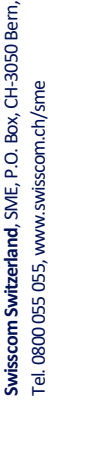

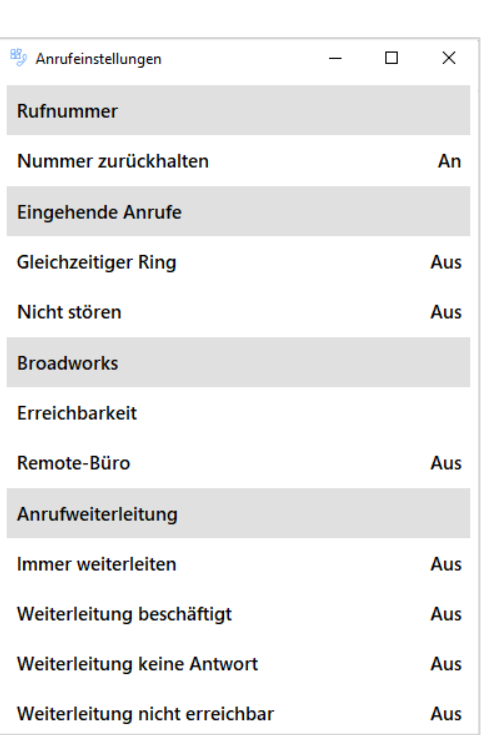

**SWISSCOM** 

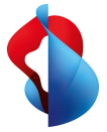

## Presence- und Telefonie-Status

Das Presence-Fenster zeigt den aktuellen Smart-Business-Connect-Telefonie Status der Kollegen an, der mit der Microsoft Teams Presence kombiniert wird.

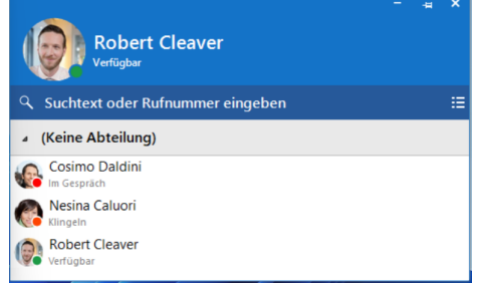

**Verfügbar:** Teammitglied ist telefonisch via Microsoft Teams und Smart Business Connect verfügbar

**Im Gespräch:** Teammitglied ist telefonisch via Microsoft Teams und Smart Business Connect nicht verfügbar.

**Klingeln:** Das Smart-Business-Connect-Endgerät befindet sich im Status Klingeln.

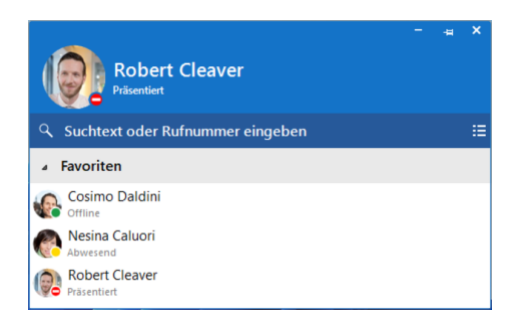

**Präsentiert:** Teammitglied präsentiert via Microsoft Teams und ist telefonisch nicht erreichbar

**Abwesend:** Teammitglied ist via Microsoft Teams abwesend (gelbes Symbol), via Smart-Business-Connect-Gerät telefonisch erreichbar.

**Offline:** Teammitglied ist mit Microsoft Teams offline, Smart-Business-Connect-Gerät ist erreichbar (grünes Symbol).

## Search-&-Call-App in Microsoft Teams

Mit der Integrator-App (Search & Call) in Microsoft Teams können Kontakte aus dem Smart-Business-Connect-Firmenverzeichnis oder externen Kontaktquellen wie Outlook oder Google Contact durchsucht und via Click-to-Dial über das Smart Business-Connect-Endgerät angerufen werden.

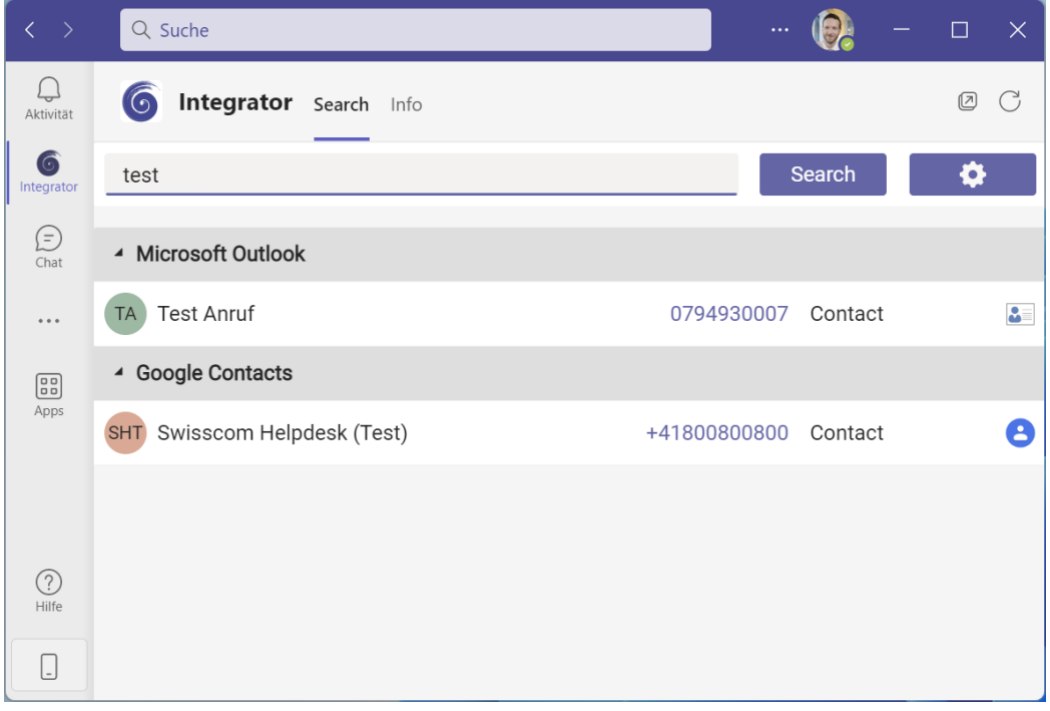

The details in this document do not constitute a binding offer. The details in this document do not constitute a binding offer. Subject to modification without notice. Subject to modification without notice.

**Swisscom**